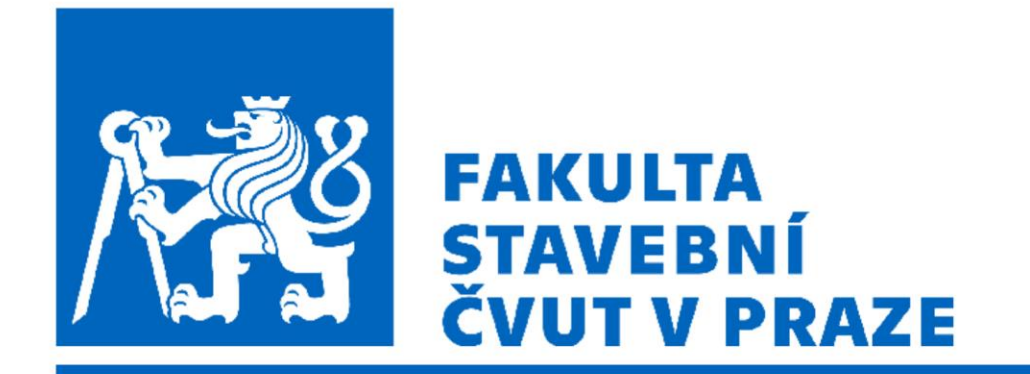

#### 102FY\_2 Fyzika 2 G

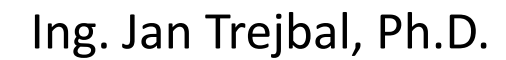

Katedra fyziky FSv ČVUT [Jan.trejbal@fsv.cvut.cz](mailto:Jan.trejbal@fsv.cvut.cz) <http://people.fsv.cvut.cz/~trejbja4/index.html>

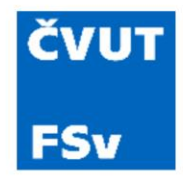

### Další možnosti využití cyklů

- Příkaz "while"
- Příklad: pomocí Newtonovy metody najděte druhou odmocninu ze zadaného reálného čísla

$$
x = \sqrt{a} \to x_{i+1} = \frac{1}{2} \left( x_i + \frac{a}{x_i} \right)
$$

$$
x_0 = a
$$

 $a = 16;$  $x1 = a$ ; diference = 10;  $\frac{a}{b}$  % nulta iterace while abs(diference) > 1e-10  $x2 = 1/2*(x1 + a/x1);$  % update x2 diference =  $x2 - x1$ ;  $% x = x$  % update dif  $x1 = x2$ ;  $\%$  update  $x1$ disp(x2); % zobrazeni end

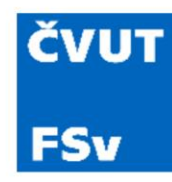

#### Podmínky – příkaz "switch"

• Větvení programu na takové případy, kdy se dotazovaná proměnná může rovnat vybraným hodnotám

% Priklad switch/case/otherwise

switch dotazovana promenna case pripad jedna % telo programu pro pripad jedna case pripad dva % telo programu pro pripad dva otherwise % telo programu pro ani jeden z uvedenych pripadu end

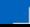

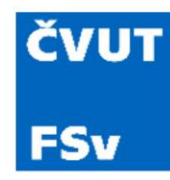

#### Podmínky – příkaz "switch"

• Větvení programu na takové případy, kdy se dotazovaná proměnná může rovnat vybraným hodnotám

```
vek = 14;switch vek
  case 14
  disp('Promenna vek je rovna 14.')
  case 15
  disp('Promenna vek je rovna 15.')
  otherwise
  disp('Promenna vek neni 14 ani 15.')
end
```
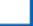

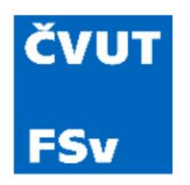

• Vhodné pro výpočty s velkými soubory dat

% Priklad vektorizace souctu kazdeho licheho prvku matice A = rand(500000,1); % Matice nahodnych cisel (radky,sloupce) % Pomoci for cyklu t1 = tic; % mereni casu t1 "od"  $S1 = 0;$ for in = 1:2:length(A) % Od 1, po 2, do delky vektoru  $S1 = S1 + A(in)$ ; % scitani end S1  $t1 = \text{toc}(t1)$  % mereni casu  $t1$  "do"

% Vyuziti vektorizace t2 = tic; % mereni casu t2 "od"  $S2 = sum(A(1:2:end))$  % souce vybranych prvku

 $t2 = \text{toc}(t2)$  % mereni casu  $t2$  "do"

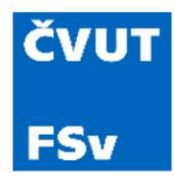

#### Vektorizace

% Priklad souctu ctvercu vybranych prvku matice  $A = rand(100, 100);$ % Pomoci for cyklu t1 = tic; % mereni casu t1 "od"  $S1 = 0;$ for in = 1:2:size(A,1) % cyklus pres radky for jn = 1:2:size(A,2) % cyklus pres sloupce  $S1 = S1 + A(in,in)^2$ ; % suma ctvercu end end S1

 $t1 = \text{toc}(t1)$  % mereni casu t1 "do"

#### % Vektorizaci

t2 = tic; % mereni casu t2 "od"

S2 = sum(sum(A(1:2:end,1:2:end).^2)) % mocneni teckovanym operatorem a soucet funkcemi

 $t2 = \text{toc}(t2)$  % mereni casu  $t2$  "do"

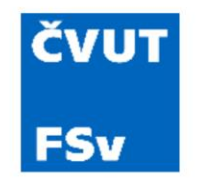

- MATLAB umožňuje operace s analytickými vztahy
- Umožňuje derivovat a integrovat pomocí symbolických proměnných

% Definice symbolickych promennych syms a b c

% Pouziti  $M = a^*b;$  $N = a/c;$ 

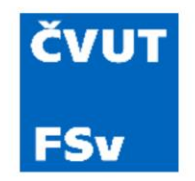

- MATLAB umožňuje operace s analytickými vztahy
- Umožňuje derivovat a integrovat pomocí symbolických proměnných

% Definice symbolickych promennych syms a b c

#### % Derivace

diff( cos(b) ) diff( sin(a\*b)\*exp(c), b ) % parcialni derivace podle b

% Integrace

int( cos(b) ) int( $sin(a)^2$ , a, 0, 1) % urcity integral podle a od 0 do 1

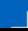

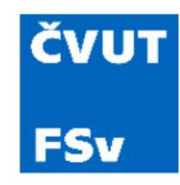

- Příklad 1: funkce harmonického kmitání je
- Napište funkci rychlosti kmitajícího bodu
- Napište funkci zrychlení kmitajícího bodu

% Definice symbolickych promennych syms u\_t t A Omega Phi

u  $t = A*sin(Omega*t+Phi);$ 

v\_t = diff (u\_t) % První derivace d/dt  $a_t = diff (u_t, 2)$  % Druha derivace  $d^2/dt$ 

 $u_{(t)} = Asin(\omega t + \varphi)$ 

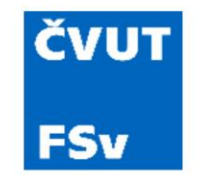

• Příklad 2: Jaká práce A se vykoná při stlačení nárazníkové pružiny vagonu o l = 5 cm, když síla potřebná na stlačení přímo úměrná zkrácení pružiny, tj.  $F = kx$ , kde  $k = 6 \times 10^6 N m^{-1}$ .

> % Definice symbolickych promennych syms F\_x k x

 $k = 6.6$ ; % Tuhost pruziny F  $x = k^*x$ ; % Predpis funkce  $A_x = int (F_x, x, 0, 0.05)$  % Urcity integral na intervalu (0-0.05)

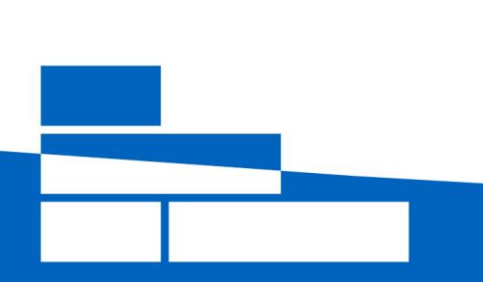

#### ČVUT **FSv**

#### Řešení soustavy rovnic pomocí symbolických výpočtů

• Vyřešte pomocí symbolických výpočtů následující soustavu rovnic

 $3x + y - z = 7$  $x + 2y - 5z = 15$  $3x + 5y + 2z = 9$  syms x y z; % Declare x and y as symbolic variables

% Define the equations  $eq1 = 3*x + y - z == 7;$  $eq2 = x + 2*y - 5*z == 15;$ eq3 =  $3*x + 5*y + 2*z == 9;$ 

% Solve the system of equations solution = solve( $[eq1, eq2, eq3]$ ,  $[x, y, z]$ );

% Display the solution  $x$  solution = solution.x;  $y$  solution = solution.y;  $z$  solution = solution.z;

disp( $\lceil x = '$ , char(x solution)]);  $disp([y = ', char(y_solution)]);$ disp( $[2 = 7$ , char(z solution)]);

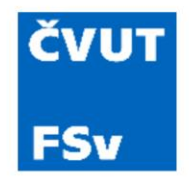

#### Funkce: vážený průměr

• Speciální případ MNČ

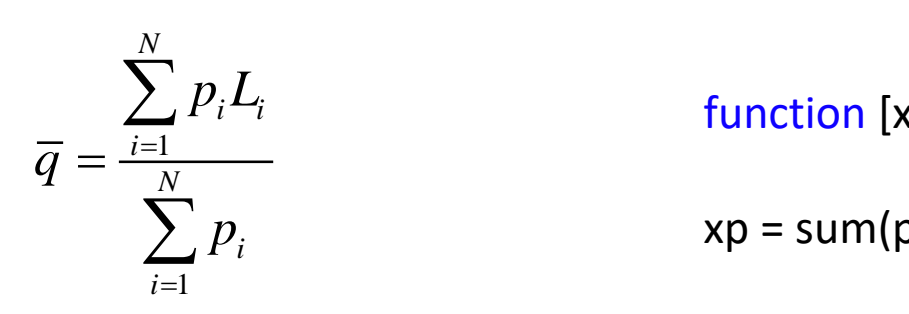

function  $[xp, uxp] = vazeny_prumer(x, p)$ 

 $\sum p_i$  xp = sum(p.  $xp = sum(p.*x)/sum(p);$ 

2 1 1  $(\overline{q}-L_i)^2$  $(\bar{q}) = |$ <u><sup>t=1</sup></u>  $(N-1)$ ,  $p_i$ *N*  $\mathbf{i} \times \mathbf{y} = \mathbf{z}_i$ *i*=1 *C N i i*=1  $p_i(\overline{q}-L_i)^2$  $u_c(q) = \frac{1}{N}$  $(N-1)$   $\sum_{i} p_i$  $=$  1 and 2 and 2 and 2 and 2 and 2 and 2 and 2 and 2 and 2 and 2 and 2 and 2 and 2 and 2 and 2 and 2  $=\frac{N}{\sum_{i=1}^N p_i}$ = $\sum_{i=1}^{n} p_i (\overline{q} - L_i)^2$  uxp = sqrt(sum(<br>  $(N-1) \sum_{i=1}^{N} p_i$  end

 $e = xp - x;$ 

 $uxp = sqrt(sum(p.*(e.^2))/(length(x)-1)/sum(p));$ 

end

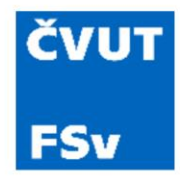

#### Funkce: vážený průměr

• Výpočet studijního průměru podle počtu kreditů

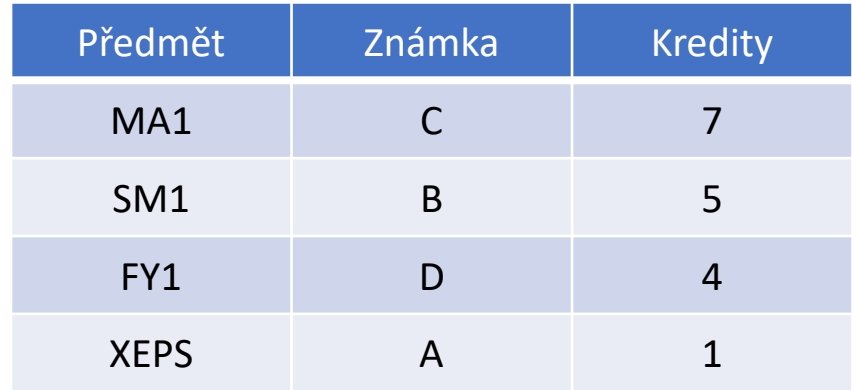

% MA1: 7 % SM1: 5 % FY1: 4 % XEPS: 1 % Znamky: % MA1: C % SM1: B % FY1: D % XEPS: A % Obdrzene znamky  $A = 1;$  $B = 1.5;$  $C = 2.0;$  $D = 2.5;$  $E = 3.0;$ Znamky =  $[C, B, D, A]$ ;

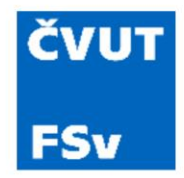

#### Funkce: vážený průměr

• Výpočet studijního průměru podle počtu kreditů

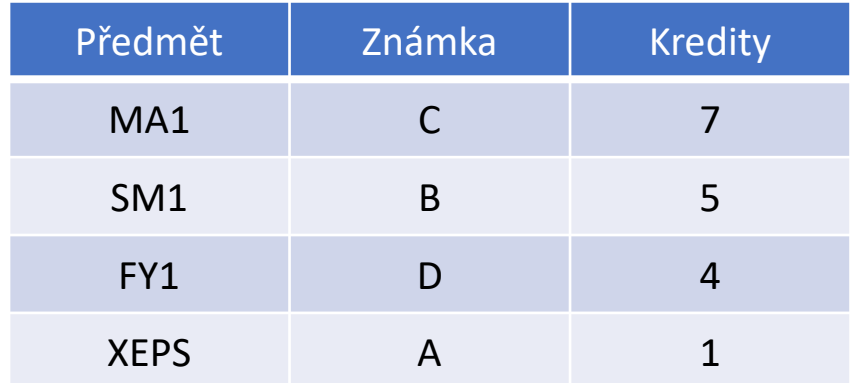

% Kredity Kredity = [7, 5, 4, 1];

[p, uC] = vazeny\_prumer(Znamky, Kredity); p uC

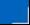

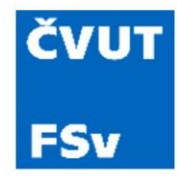

# Příklad: šikmý vrh

• Těleso bylo vrženou rychlostí  $v_0 = 1000$  ms<sup>-1</sup> pod elevačním úhlem  $\alpha = 30^{\circ}$ . Určete vzdálenost *xmax*, do které dopadlo a maximální výšku *ymax*, do které vystoupalo.

```
syms g t alpha v_0 x_max y_max
```
 $v_x = v_0^* \cos(d(\alpha))$ ; v  $y = v_0$ \*sind(alpha) - g\*t;

```
x = int(v x, t)y = int(v, y, t)
```

```
v_0 = 1000;alpha = 30;
g = 9.81;
```

```
eq1 = v 0*sind(alpha) - g*t/2 == 0;eq2 = v_0 * \cos(d(\alpha)) + t - x \cos(\alpha) = 0;eq3 = v_0*sind(alpha)*t - g*(t^2)/4 - y_max == 0;
```
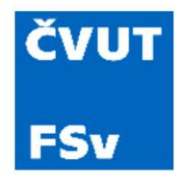

# Příklad: šikmý vrh

• Těleso bylo vrženou rychlostí  $v_0 = 1000$  ms<sup>-1</sup> pod elevačním úhlem  $\alpha = 30^{\circ}$ . Určete vzdálenost *xmax*, do které dopadlo a maximální výšku *ymax*, do které vystoupalo.

```
solution = solve([eq1, eq2, eq3], [t, x_max, y_max]);
t_solution = solution.t;
x_max_solution = solution.x_max;
y_max_solution = solution.y_max;
```
disp( $[t = ', char(t$  solution)]);  $disp(['x_max = ', char(x_max_solution)]$ ; disp( $[y \text{ max} = '$ , char(y max solution)]);

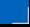

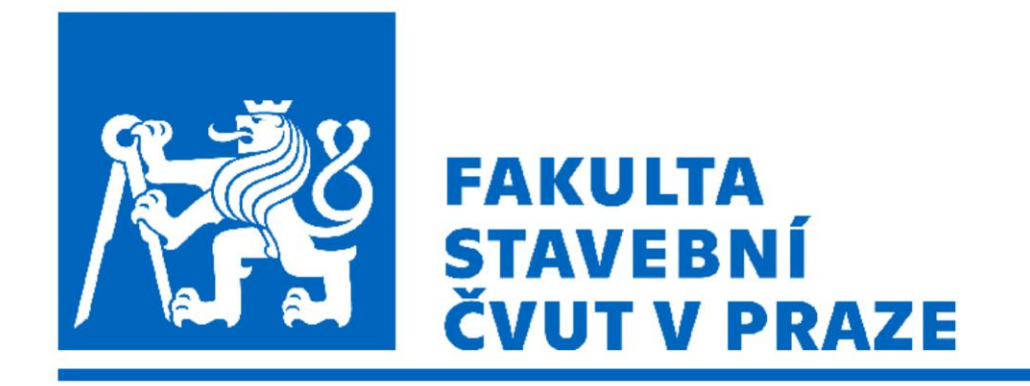

#### *Původní verzi prezentace připravil doc. Ing. Petr Pokorný, Ph.D.*

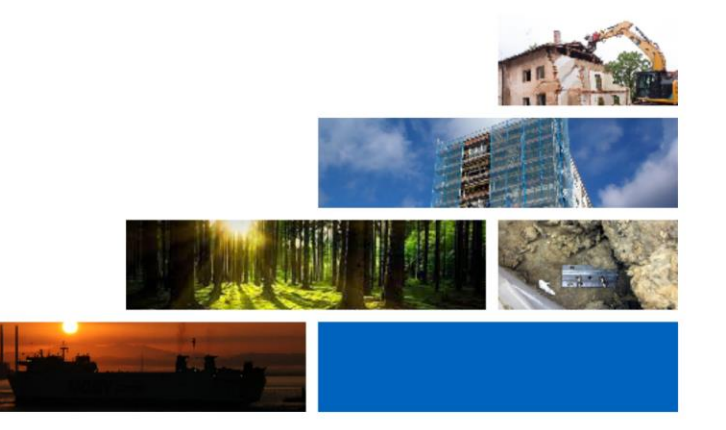